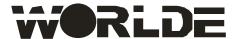

# PANDA200 MIDI Controller Owner's Manual

2.0 Version

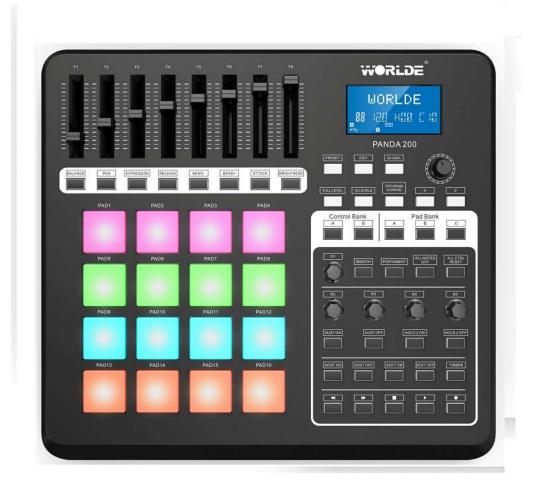

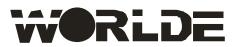

| FE/ | ATURES                                     | 4  |
|-----|--------------------------------------------|----|
|     | FRONT PANEL OVERVIEW                       | 5  |
|     | REAR PANEL OVERVIEW                        | 8  |
|     | HOOKUP DIAGRAM                             | 9  |
| OP  | PERATION                                   | 11 |
|     | 1. FULL LEVEL                              | 11 |
|     | 2. 16 LEVELS                               | 11 |
|     | 3. PAD BANK                                | 12 |
|     | 4. PRESET                                  | 12 |
|     | 5. PROGRAM CHANGE                          | 13 |
|     | 6. EDIT                                    | 14 |
|     | 6.1 PAD EDIT                               | 15 |
|     | 6.2 CONTROL EDIT                           | 15 |
|     | 7. GLOBAL                                  | 15 |
|     | 7.1 Page1-MIDI COMMON CHANNEL              | 16 |
|     | 7.2 Page2-PAD VELOCITY CURVE               | 16 |
|     | 7.3 Select the Backlit RGB Color of 8 Pads | 17 |
|     | 7.4 Page3-MUTE                             | 17 |
|     | 7.5 Page-4 Reset                           | 18 |
|     | 7.6 Page4-SAVE GLOBAL                      | 18 |
|     | 7.7 Page5-Pad note output type             | 18 |
|     | 8. MMC(MIDI MACHINE CONTROL)               | 18 |

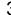

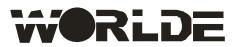

|                          | 3  |
|--------------------------|----|
| TROUBLESHOOTING          | 21 |
| TECHNICAL SPECIFICATIONS | 23 |

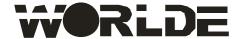

## **FEATURES**

- 16xHigh quality velocity & pressure sensitive performance trigger pads with RGB backlit.
- 5xAssignable Dials.
- 8xAssignable Slider, each slider can be edit by user.
- 26xLED backlit Assignable Buttons.
- Function buttons, providing functions like, EDIT, GLOBAL, LEVELS, PRESET, PAD
   GROUP, and etc.
- 1xMIDI OUT, 1XMIDI IN; Power supplied by USB and DC 9V.
- Compatible with Win XP/Vista/Win7/8/10 and Mac OSX. Drive free and hot-plug supported.

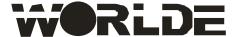

#### **INTRODUCTION**

#### FRONT PANEL OVERVIEW

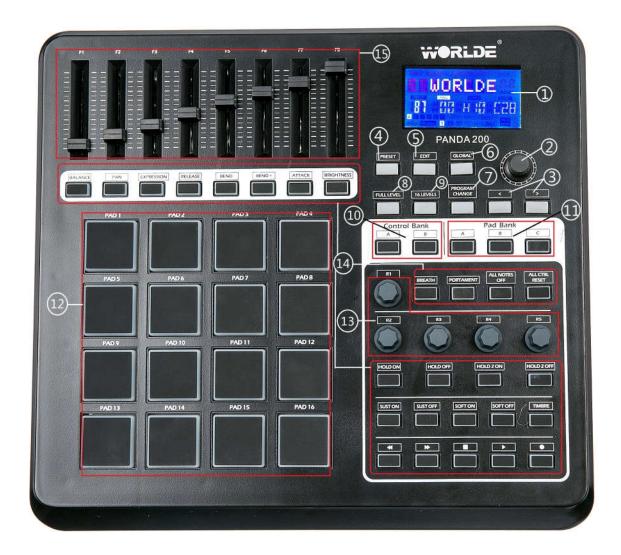

- **1. LCD** The display is used for navigating menus, displaying data, and affecting change on PANDA200′ s options and parameters.
- **2. [VALUE]** (Push to Enter) –This dial is used for incrementing and decrementing Presets, parameter values and settings. This dial also functions as an [ENTER] button when it is pressed down.

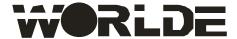

- **3.** [<] **AND** [>] BUTTONS These buttons are used for navigating through fields of menus and options.
- **4.** [PRESET] This button calls up Preset Mode. You can select and recall different Preset programs in this mode.
- **5. [EDIT]** This button calls up Edit Mode, which allows you to edit the behavior of the pads, knobs, buttons, faders.
- **6. [GLOBAL]** This button calls up Global Mode, where MIDI reset commands and global system preferences are set.
- 7. [PROGRAM CHANGE] Pressing this button will enter Program Change mode.

  In this mode, you can send a Program Change or Program with Bank Change message to a hardware or software module.
- **8.** [FULL LEVEL]. When [FULL LEVEL] is activated, the pads always play back at a maximum velocity (127), no matter how hard or soft you hit them.
- **9** . **[16 LEVEL]**. When [16 LEVEL] is activated, you can use the 16 pads to change a selected sound' s velocity in 16 steps.
- **10. [CONTROL BANK].** The PANDA200 features 2 independent banks of continuous controllers. Effectively, this allows you to control up to 78 independent parameters with the knob, faders and buttons on the PANDA200. The [CONTROL BANK] button is used to switch among the 2 banks.
- **11. PAD BANK** buttons. These 3 buttons switch among pad banks A, B, C. Each bank can address a unique set of 16 sounds giving you access of up to 48 different sounds you can trigger with the pads. The currently selected pad bank will be

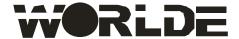

indicated on the LCD display.

- **12.16 PRESSURE AND VELOCITY SENSITIVE PADS**. The pads can be used to trigger drum hits to our software or hardware module. The pads are pressure and velocity sensitive, which makes them very responsive and intuitive to play.
- **13. 5 ASSIGNABLE KNOBS**—Each 360-degree knob can be used to send continuous control data to a desktop audio workstation. These knobs should be endless and can send MIDI note messages.
- 14. 26 ASSIGNABLE BUTTONS. These buttons can be used as MIDI CC switches.
- **15.8 ASSIGNABLE SLIDERS**-Each slider can be used to send continuous control data to a desktop audio workstation or external MIDI device.

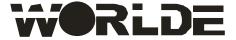

#### **REAR PANEL OVERVIEW**

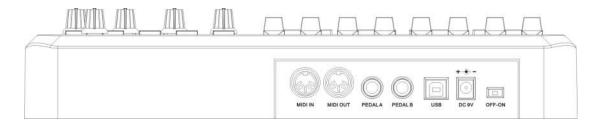

- **1. DC POWER ADAPTER INPUT** –Plug in a 9V–1A DC power adapter if you do not wish to power the PANDA200 through the USB connection.
- 2. USB CONNECTION Plug a standard USB cable into this outlet and into the USB port of your computer. The computer's USB port will provide power to the PANDA200. This connection is used to send and receive MIDI data to and from your computer and may also be used to send MIDI data from your computer to a device attached to the MIDI OUT port of the PANDA200.
- **3. MIDI OUT** Use a five-pin MIDI cable to connect the MIDI OUT of the PANDA200 to the MIDI IN of an external device.
- **4. MIDI IN** Use a five-pin MIDI cable to connect the MIDI OUT of an external MIDI device to the MIDI IN of the PANDA200.
- **5. Pedal A** –can be used as MIDI CC switches.
- 6. Pedal B -can be used as MIDI CC continues.

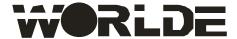

#### **HOOKUP DIAGRAM**

Please refer to the following scenario for connecting the PANDA200.

# COMPUTER MIDI EXTERNAL SOUND MODULE USB MIDI from Panda 200 to EXTERNAL MIDI DEVICE computer MIDI from external MIDI device connected to MIDI IN port of Panda 200 MIDI from computer to external sound module connected to MIDI OUT port of Panda 200

- 1. Connect a USB cable from your computer to the PANDA200. The unit will be powered through the USB connection. Alternatively, if you do not wish to use a computer in your setup or if you wish to power the PANDA200 externally, please plug in the included 9V-1A DC power adapter.
- 2. If you would like to use an external sound module, connect a 5-pin MIDI cable from the MIDI OUT of the PANDA200 to the MIDI IN of the external device.

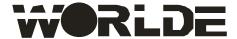

3. If you would like to use Footswitches or an Expression Pedal with the PANDA200, connect the 1/4" jack from the selected pedal in to the appropriate plug on the PANDA200.

## A NOTE ABOUT USING THE PANDA200 WITH SOFTWAR

- 1. Make sure that the PANDA200 and all external devices are connected and that the USB cable is connected to your computer before opening any software applications with which you intend to use the PANDA200. If the unit is not plugged in before, your software application might not recognize the PANDA200 as an available device.
- In your software application, you will need to set the PANDA200 as a default MIDI input device. This is usually done in the MIDI section of the Preferences menu.

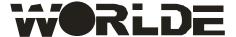

#### **OPERATION**

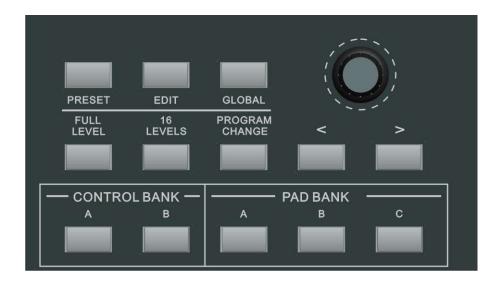

#### 1. FULL LEVEL

When the **[FULL LEVEL]** button is activated, the PANDA200 pads always play back at maximum velocity (127). This way, no matter how hard or soft you hit a pad, the PANDA200 will always trigger the sound at its maximum velocity (volume).

#### **2. 16 LEVELS**

When you press [16 LEVELS], you can use the 16 pads to change a selected pad's velocity in 16 steps. This allows you to have more control over the velocity of the desired sound. When this button is pressed the last pad that was hit gets mapped to all 16 pads. The pads output the same note number and pressure controller as

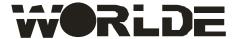

the initial pad, but the velocity is fixed at the values in the diagram below, regardless of how hard you hit each pad.

#### PADS AND CORRESPONDING VELOCITIES

| 103 | 111 | 119 | 127 |
|-----|-----|-----|-----|
| 71  | 79  | 87  | 95  |
| 39  | 47  | 55  | 63  |
| 7   | 15  | 23  | 31  |

#### TRY IT!

Try mapping a sound such as a snare drum to one of the pads and then see how expressive the 16 Levels option allows you to be with your playing.

#### 3. PAD BANK

These 3 buttons switch between pad banks A, B, C. You can store different sounds in each one of the 3 different banks, giving you access of up to 48 different sounds you can trigger.

When you Press [A], [B], or [C]. The LCD will display the current Pad bank, and the note of each pad is changed. When you edit the Pad data, Enter the global setting and choose save global. All the settings will be saved to the current Pad.

#### 4. PRESET

When the **[PRESET]** button is valid ,the PRESET MODE be activated. Different preset programs can be selected and recalled. A preset is a collection of information about

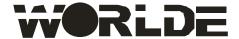

how different sliders, knobs, and pads will behave.

You can change presets with the [ < ] or [ > ] button, the number of the current preset will be displayed on the screen, pressing **[ENTER]** loads the selected Preset.

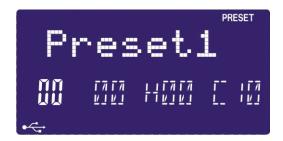

#### **5. PROGRAM CHANGE**

You can use this button to change the program.

\*SET PROGRAM CHANGE: You can set which Program Change Number the pad will transmit when it is pressed. Use [ < ] or [ > ] button to select Program Change field. While in ProgramChange field, use [VALUE] dial to select desired Program Change Number. Pressing [ENTER] to confirm the value.

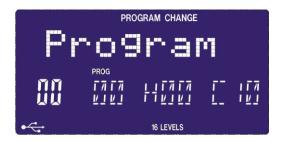

\*SET BANK M: Use [ < ] or [ > ] button to select Bank M field. While in Bank M field, use [VALUE] dial to select desired value, Pressing [ENTER] to confirm the value.

\*SET BANK L: Use [ < ] or [ > ] button to select 'Bank L' field. While in Bank L field, use [VALUE] dial to select desired value, Pressing [ENTER] to confirm the value.

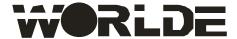

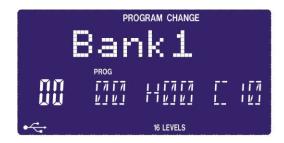

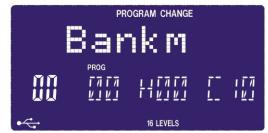

#### 6. EDIT

When you press[EDIT] button ,The LCD displays 'CTLdata1' and the EDIT MODE is activated. In this mode, you can change the parameters of the pads, knobs and sliders. The EDIT MODE allows you to fully customize and optimize your controller for the best desired performance.

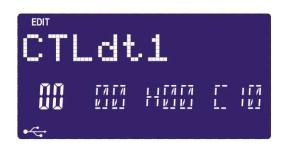

The different parameters that you can edit are organized under two different pages on the display and are described below. Depending on which event type you select on Page 1, you will be given different parameters which you can edit on Page 2.

To select the controller you wish to edit, just move any slider, knob or hit a pad —
This will prompt the screen to display the properties of that particular controller.

You can select the desired controller with the **[VALUE]** dail. Pressing [ENTER] will confirm the value.(In edit mode, there is no message can be sent).

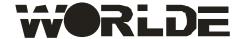

#### 6.1 PAD EDIT

The pads can either be set to transmit Note information.

Press the pad that you would like to edit, and use [ < ] or [ > ] button to select Note field. The LCD displays 'Pad\_note', turn the **[VALUE]** dial to select 'NOTE'. Press **[ENTER]** to confirm the 'Note'.

#### **6.2 CONTROL EDIT**

The knobs and sliders can be set to transmit special value of the Control.

\*SET CONTROL VALUE: Use [ < ] or [ > ] button to select Control VALUE field, and the LCD displays 'CTLdata2. While in Control VALUE field, use [VALUE] dial to select desired Controller VALUE.

#### 7. GLOBAL

When you press[GLOBAL] button, the GLOBAL MODE be activated, it has 4 pages in this mode. Table 1 shows corresponding function for each page.

| Page 1 | MIDI COMMON CHANNEL  |
|--------|----------------------|
| Page2  | PAD VELOCITY CURVE   |
| Page 3 | MUTE                 |
| Page 4 | Reset                |
| Page5  | SAVE GLOBAL          |
| Page6  | Pad Note output type |

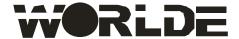

#### 7.1 Page1-MIDI COMMON CHANNEL

Use [ > ] or [< ]button to select MIDI Common Channel page in GLOBAL MODE.

Turn [VALUE] dial to select desire MIDI Channel. The array of the MIDI Channel is

0~15. Press [ENTER] set MIDI Channel.

#### 7.2 Page2-PAD VELOCITY CURVE

Use [ > ] or [< ]button to select PAD VELOCITY CURVE page in GLOBAL MODE. Turn [VALUE] dial to change Pad curve type. It has four curves, the array of the four curves is 0~3. Press [ENTER] to select desired curve.

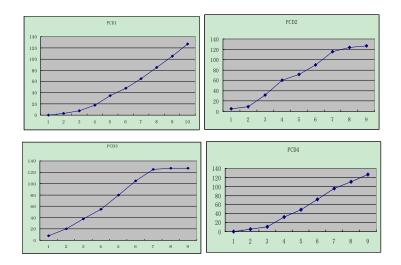

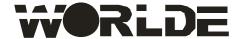

#### 7.3 Select the Backlit RGB Color of 8 Pads

Press "GLOBAL" and ">" button and the LCD displays "RGB OFF", then press "VALUE" button to adjust RGB color for the pads when the LCD displays "RGB ON". The Faders F1, F2 and F3 are used for RGB color. F1 is for red color. F2 is for blue color and F3 is for green color. Press the pad you want to change the RGB color and then operate the fader F1,F2,F3 to change the RGB color of this pad. Press "VALUE" button to exit the RGB color setting mode. The operate steps are following:

- (1) Press the "GLOBAL" button and then ">" button for one or two times until the LCD displays "RGB OFF". Then press "VALUE" button for one or two times until the LCD displays "RGB ON".
- (2) Press one of the 16 PADs and the LCD displays "PAD".
- (3) Operate F1,F2,F3 to change the RGB color of the pad. During operation, the LCD displays the current RGB color No. on the bottom-left corner. Maximum is 127, 0 means LED lights off.
- (4) Press the "VALUE" button to exit the RGB color setting mode.
- (5) Reference RGB No. for some colors:

| COLOR   | R.  | G.  | В   |
|---------|-----|-----|-----|
| WHITE   | 127 | 127 | 127 |
| BLACK   | 0   | 0   | 0   |
| RED     | 127 | 0   | 0   |
| GREEN   | 0   | 127 | 0   |
| BLUE    | 0   | 0   | 127 |
| CYAN    | 0   | 127 | 127 |
| MAGENTA | 127 | 0   | 127 |
| YELLOW  | 127 | 127 | 0   |
| ORANGE  | 127 | 82  | 0   |

#### 7.4 Page3-MUTE

In MUTE ON mode, any message cannot be send. Press [ENTER] to switch the MUTE

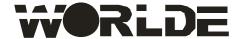

mode.

#### 7.5 Page-4 Reset

Reset the all the controller, include the pads, knobs, buttons and sliders.

#### 7.6 Page4-SAVE GLOBAL

Use [ > ] or [< ]button to select SAVE GLOBAL page in GLOBAL MODE. You will see 'SAVE\_ALL' displayed on the screen. Press [ENTER] to save all the global settings.

#### 7.7 Page5-Pad note output type

In Note\_TP1 mode, when striking the pad, the NOTE OFF message is send immediately after the NOTE ON message is sent. In Note\_TP2 mode, the NOTE ON message is sent when the user strikes the pad, the Note off message is sent when the finger comes off the pad. Press [ENTER] to switch the mode.

#### 8. MMC(MIDI MACHINE CONTROL)

There are 6 buttons used for MMC-[|<<],[<],[<],[>],[O],[stop],[play].It is common to set the 6

buttons as Sequencer remote control buttons, it needs to be working with sequencer software.

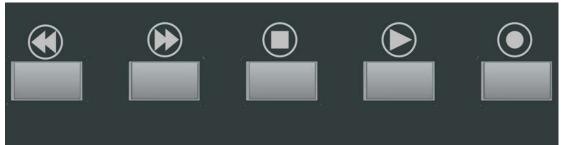

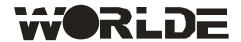

Question: Does the PANDA200 have internal sounds?

**Answer:** No. The PANDA200 is a MIDI-controller, which means that it does not contain any sounds inside but is instead used to control external sound devices, such as hardware and software synthesizers, sequencers and drum machines.

**Question:** Do I need to use a power adapter if I am using the PANDA 100 with a computer?

**Answer:** No. The PANDA200 will draw power directly from the USB port. However, if your USB port does not supply enough power or if you are using a USB hub, it may be necessary to use a power adapter.

**Question:** What software applications is the PANDA200 compatible with? **Answer:** The PANDA200 is compatible with any software or hardware device which supports the MIDI protocol. Please consult your specific hardware or software device's documentation for instructions on enabling the PANDA200 as a MIDI input device.

**Question:** Can I use the PANDA200 as a MIDI interface for other MIDI devices? **Answer:** Yes. The PANDA200 functions as a MIDI interface which can send and receive from other MIDI devices connected to it.

**Question:** Can I control multiple devices with the PANDA200?

**Answer:** Yes. The PANDA200 can transmit information on 16 MIDI channels

**Question:** Can I send Program Change messages to my software or hardware devices?

**Answer:** Yes. You can send program change messages in Program Change mode. In addition, pads and buttons may also be assigned to transmit program change messages.

**Question:** Are the pads on the PANDA200 velocity and pressure sensitive?

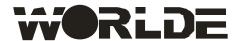

**Answer:** Yes. The PANDA200 sports real MPC velocity and pressure sensitive pads. This allows you to be extremely expressive with your programming and performance.

**Question:** What type of pads is used on the PANDA200?

**Answer:** The PANDA200 features the same pads as the MPC2500.

**Question:** Are the knobs on the PANDA200 endless?

**Answer:** The knobs on the PANDA200 are endless pots. This allows you to limit the range of the knobs, as well as use them as increment/decrement controls. Please note that your software application must be able to receive and recognize NRPNs for Increment/decrement functions to work.

**Question:** I see 5 knobs, 8 faders, 26 buttons, and 16 pads. Is that all I get? **Answer:** No. The PANDA200 features multiple banks of controllers and pads, which can be accessed with the [PAD BANK] and [CONTROL BANK] buttons. This allows you to access significantly more parameters than the amount of physical controllers. There are 3 control banks, which effectively give you 117 (3x39) controllers. There are also 4 different pad banks which give you a total of 64 (4x16) pads.

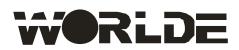

## **TROUBLESHOOTING**

| PROBLEM              | CAUSE                    | SOLUTION                        |
|----------------------|--------------------------|---------------------------------|
|                      |                          | Please make sure that the       |
|                      |                          | PANDA 200 is connected to       |
| The display dose not | No power.                | your computer and that the      |
| light up.            |                          | computer is powered on.         |
|                      |                          | If using a power adapter,       |
|                      |                          | please make sure that the       |
|                      |                          | adapter is plugged into a live  |
|                      |                          | power outlet.                   |
|                      |                          | Check your computer's USB       |
|                      |                          | connection to confirm that the  |
|                      |                          | PANDA200 is recognized. If      |
|                      |                          | necessory, replug the           |
|                      | PANDA200 not properly    | connection and restart your     |
|                      | connected.               | computer.                       |
|                      |                          | If controlling an external      |
|                      |                          | hardware module, make sure      |
|                      |                          | that the PANDA 200's MIDI       |
|                      |                          | OUT is connected to the         |
|                      |                          | device's MIDI IN port.          |
| No sound from target | PANDA200 connected       | Restart the software            |
| device.              | after software           | application with the controller |
|                      | application has started. | plugged in.                     |
|                      | Problem is caused by     | Unplug the PANDA200 from        |
|                      | use of a USB hub.        | the USB hub and connect         |
|                      |                          | directly to your computer.      |
|                      | Software application not | Ensure that the PANDA200 or     |
|                      | set to receive MIDI data | "USB" MIDI device is listed as  |
|                      | from the PANDA200.       | an active MIDI source in your   |
|                      |                          | application. Usually, the MIDI  |
|                      |                          | settings can be accessed        |
|                      |                          | through the application's       |

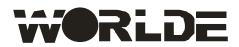

|                       |                         | 22                                 |
|-----------------------|-------------------------|------------------------------------|
|                       |                         | Preferences menu.                  |
|                       | PANDA200' S MIDI        | Make sure that the PANDA200        |
|                       | channel not the same as | is sending MIDI information on     |
|                       | application's incoming  | the channel that the target        |
|                       | MIDI channel.           | device expects.                    |
|                       | Footswitch was plugged  | Turn the unit's power off, wait    |
| Notes sustain         | in after the PANDA200   | a moment and then turn it on       |
| continuously.         | was powered on.         | again.                             |
|                       | Stuck notes due to      | Turn the unit's power off, wait    |
|                       | incomplete MIDI data.   | a moment and then turn it on       |
|                       |                         | again.                             |
| Footswitch works in   | Footswitch was plugged  | With the footswitch plugged        |
| reverse.              | in after power was      | in, turn the unit's power off,     |
|                       | turned on.              | wait a moment, and turn it on      |
|                       |                         | again.                             |
| Transport control     | Software does not       | Edit the transport control to      |
| does not work.        | support MMC messages,   | send MIDI messages instead.        |
|                       | MIDI START/STOP or the  | Make sure that the Transport       |
|                       | MIDI CC mode.           | mode on the PANDA200               |
|                       |                         | matches the receive mode of        |
|                       |                         | your software.                     |
| I am only hearing one | 16 Level function is    | When engaged, the 16 Level         |
| sound when I hit      | engaged.                | function will map the last hit     |
| different pads.       |                         | pad to all 16 pads. Deactivate     |
|                       |                         | 16 Level to return to normal       |
|                       |                         | operation.                         |
| The pads always play  | Full Level feature is   | When engaged, the Full Level       |
| at maximum            | engaged.                | function will cause all the pads   |
| velocity(127).        |                         | to output maximum velocity,        |
|                       |                         | no matter how hard they are        |
|                       |                         | hit. Turn off Full Level to return |
|                       |                         | to normal operation.               |

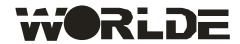

## **TECHNICAL SPECIFICATIONS**

| GENERAL                              |                                     |  |
|--------------------------------------|-------------------------------------|--|
| Display                              | custom LCD w/backlight              |  |
| Dimensions(WxDxH)                    | 330mmx300mmx50mm                    |  |
| Weight                               | 1.8kg                               |  |
| ower                                 | ~100mA, 5V DC via USB               |  |
|                                      | ~1A,9V DC via external adaptor      |  |
| MIDI output channels over USB        | 16                                  |  |
| MIDI output channels from 5-pin MIDI | 16                                  |  |
| Drum pads                            | 16(velocity and pressure sensitive) |  |
| Drum pad banks                       | 3                                   |  |
| Faders                               | 8                                   |  |
| 360 degree knobs                     | 6                                   |  |
| Switches                             | 396                                 |  |
| Accessories                          | USB cable, CD-ROM disc              |  |
| INPUTS/OUTPUTS                       |                                     |  |
| MIDI inputs                          | 5-pin DINx1                         |  |
| MIDI outputs                         | 5-pin DINx1                         |  |
| USB                                  | Slave connectorx1(MIDI over USB)    |  |
| DC IN                                | 6V DC, 1A                           |  |

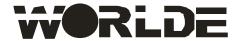

# **Sales Head Office:**

Hangzhou Worlde Digital Piano Co., Ltd

**Hangzhou Worlde Music Electronic Co.,Ltd** 

Add:18Xianxing Rd, Xianlin Industrial Park, Yuhang District, Hangzhou,

311122, P.R. China

Tel:0086 571 88730848 Fax:0086 571 88730748

Email:sales@worlde.com.cn Website:www.worlde.com.cn